# 东南大学图书馆引进

## 京东读书电子书阅览室

京东读书数据库专为高校读者提供电子书畅读服务,东南大学图 书馆与京东读书合作的电子书阅览室,拥有 20 多万种正版数字图书 资源,涉[及哲学](http://baike.baidu.com/view/3330.htm)[、经济学](http://baike.baidu.com/view/31551.htm)[、法学](http://baike.baidu.com/subview/37354/6921906.htm)[、文学](http://baike.baidu.com/subview/8732/5459933.htm)[、历史学](http://baike.baidu.com/view/94887.htm)[、医学](http://baike.baidu.com/view/7490.htm)[、管理学](http://baike.baidu.com/subview/20674/4954145.htm)[、艺](http://baike.baidu.com/view/1658558.htm) 术、工业科技等十多个学科,满足各种阅读需求,新书更新速度快, 每周有新书上线,年更新量 3~5 万。支持多设备同时畅读,阅读记录 可在手机、电纸书阅读器、电脑、平板等终端同步;本校同学阅读圈, 线上线下畅聊读书心得,阅读交友两不误;校内校外都可阅读,不受 IP 限制, 让您随时随地享受精致的阅读体验。

读者通过 APP 内注册、登录,即可免费畅享京东读书 20 多万种 畅读图书。

京东读书 APP 下载二维码:

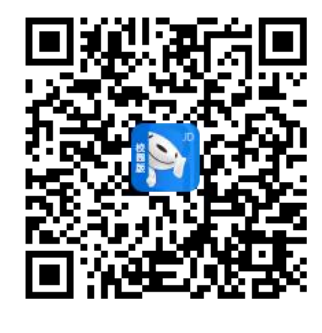

(←扫码下载)

京东读书 PC 端访问网址: <http://gx.jd.com> 京东读书微信端访问地址:http://tob-m.jd.com

#### 注册/登录界面如下:

### 注册

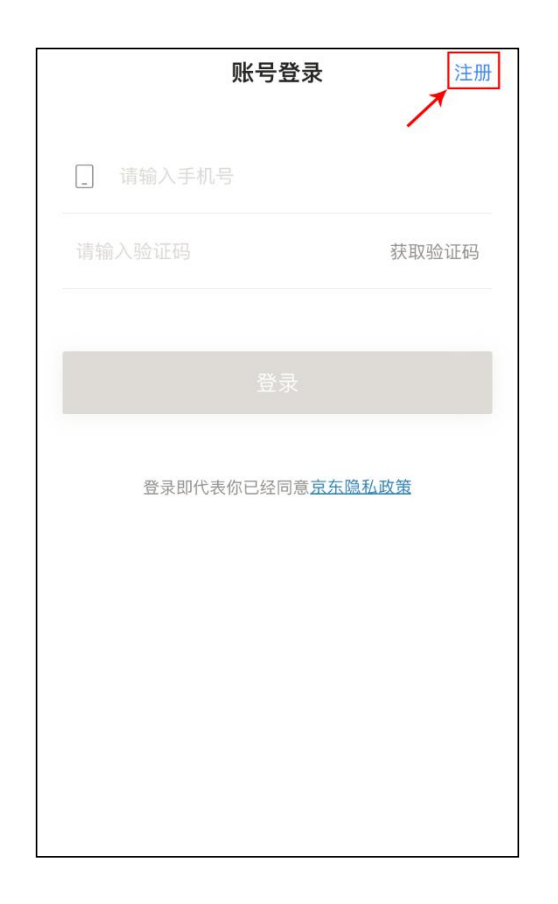

#### 选择学校

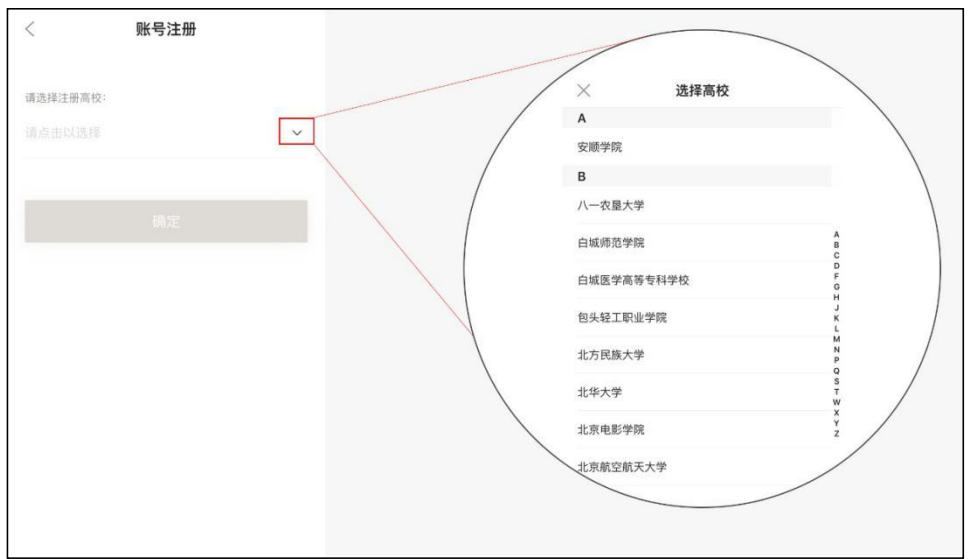

3 身份认证(输入认证的账号及密码;认证通过后点击下一步,输

入自己的手机号及收到的验证码)

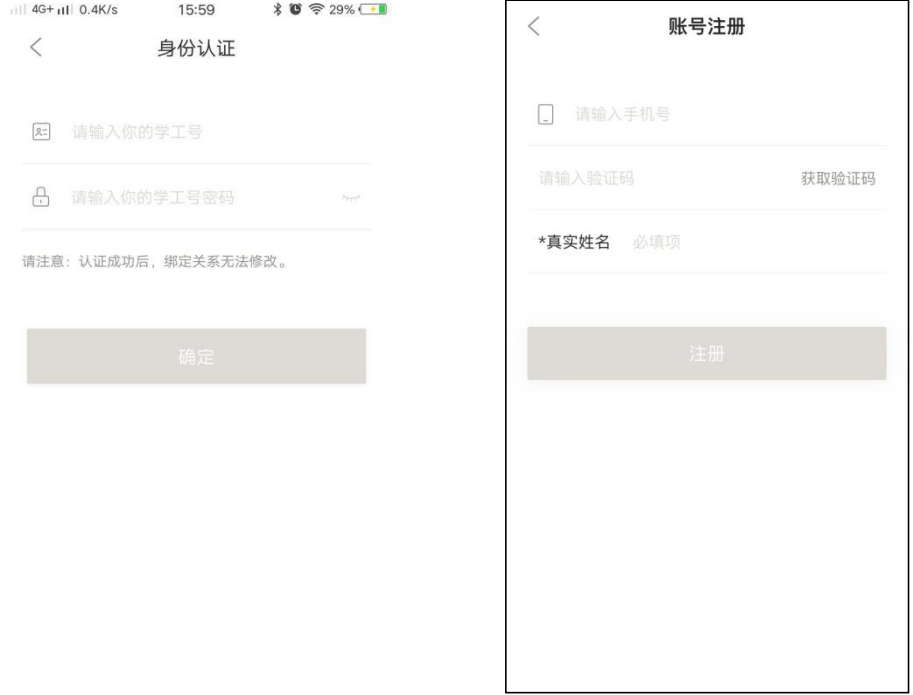

【注意:在注册时,选择各自所在的学校+手机号+姓名(这些信息 真实填写是为了方便之后与图书馆读者信息做匹配时,可获得持 续使用的权限,如不是本校的师生,则失去使用的权限】